## **1. 학점인정신청 홈페이지 접속 → 주민등록번호 입력 (http://www.cb.or.kr/orgreg.html)**

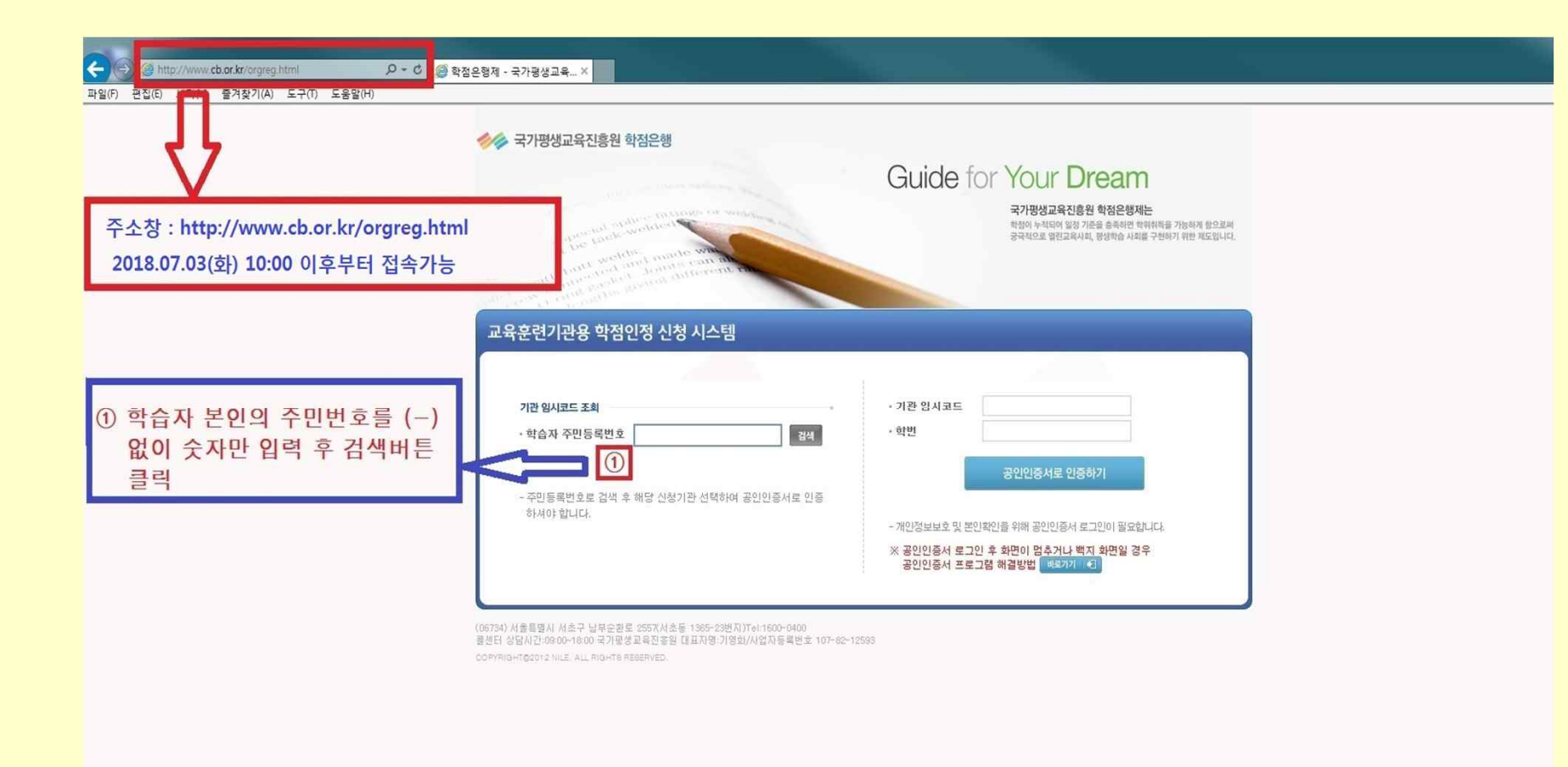

## **접속가능시간 : 2018. 7. 3(화) 10:00 ~ 7. 6(금) 17:00까지**

## **2. 기관명(동국대학교 전산원) 클릭 → 공인인증서 로그인**

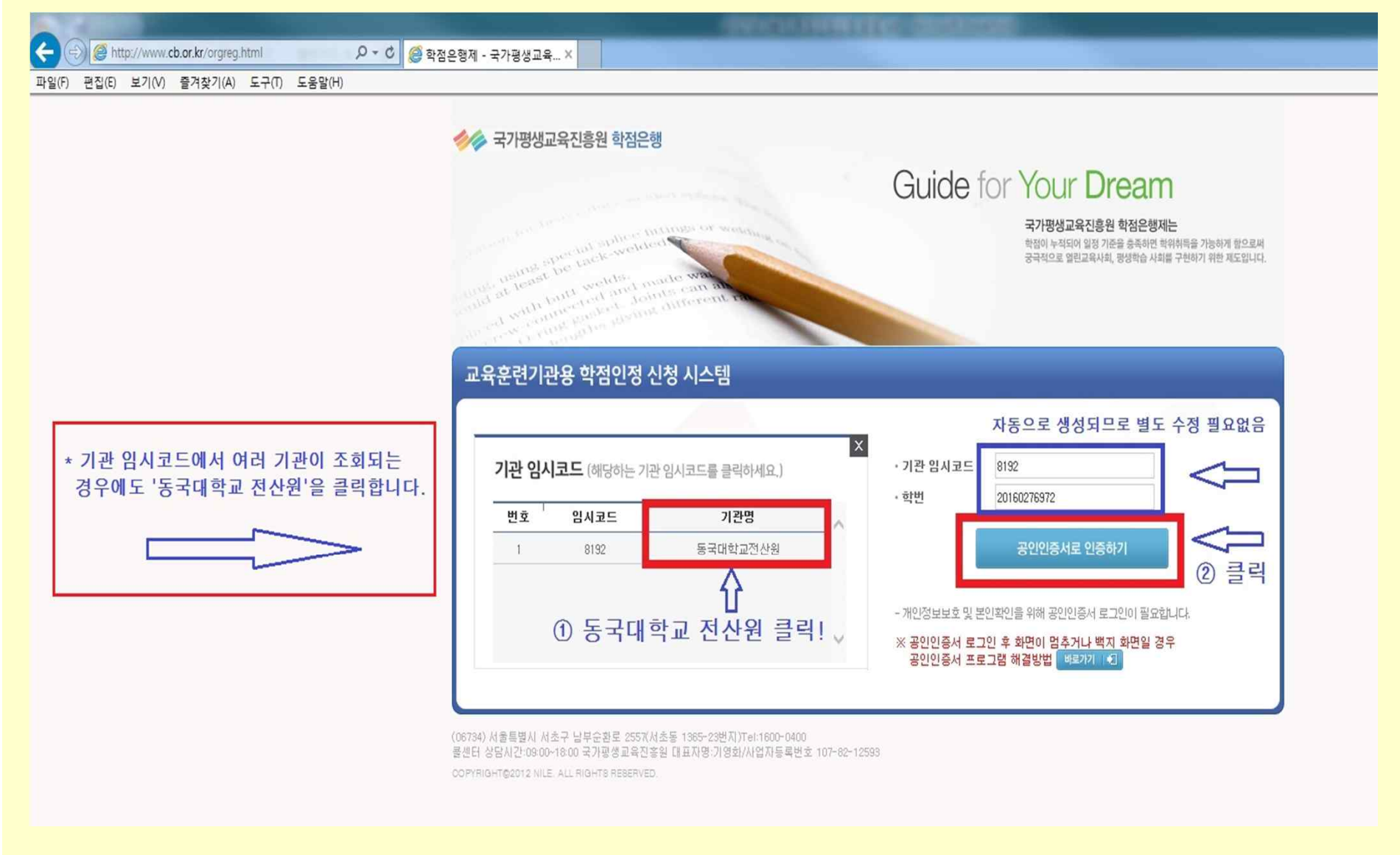

**주의!! ▶ 공인인증서 미 발급시, 학점인정신청 불가**

# **3. 학점인정 해당구분 선택**

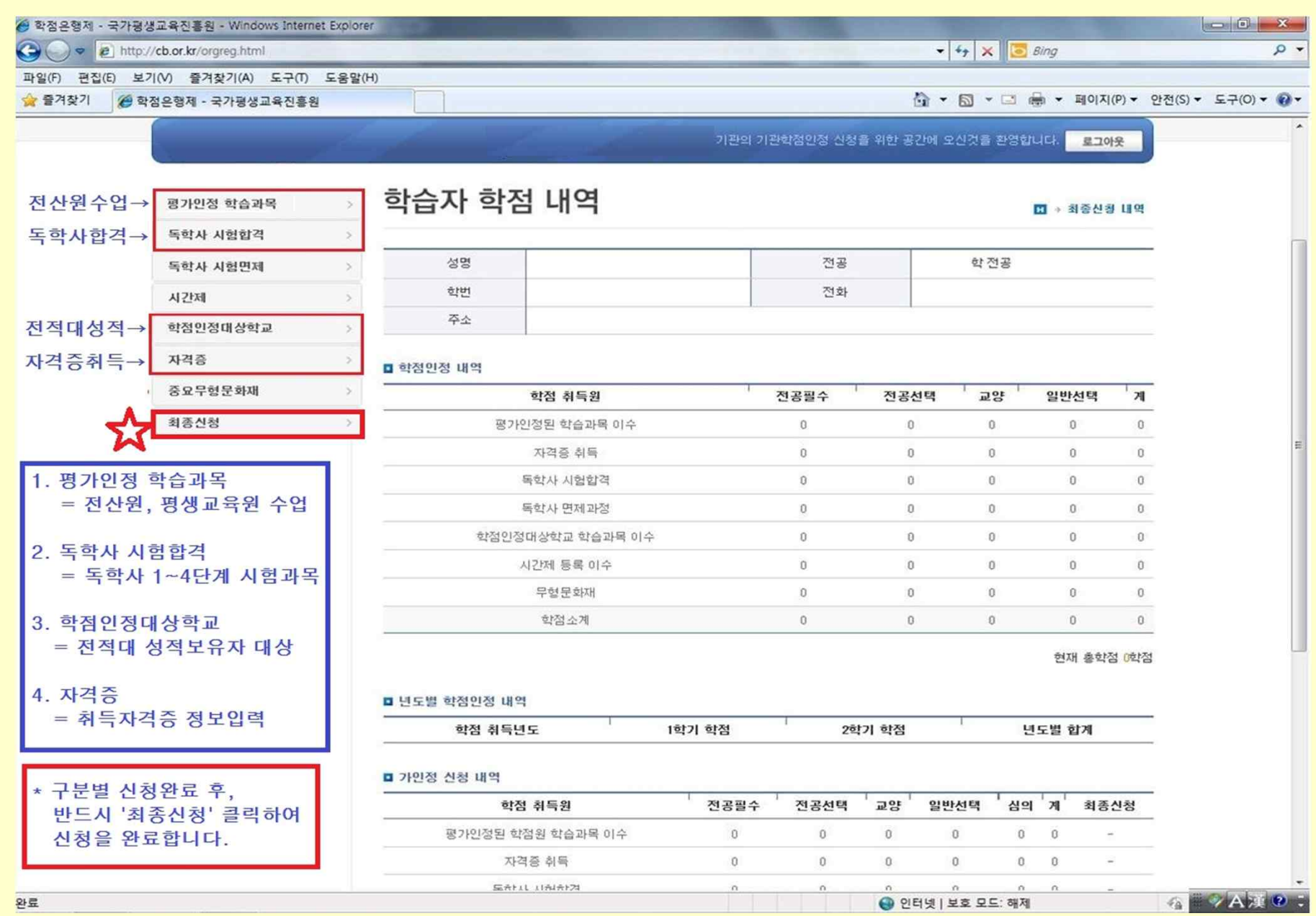

# **4. 학점인정 신청 \_ 평가인정 학습과목 (전산원 수업)**

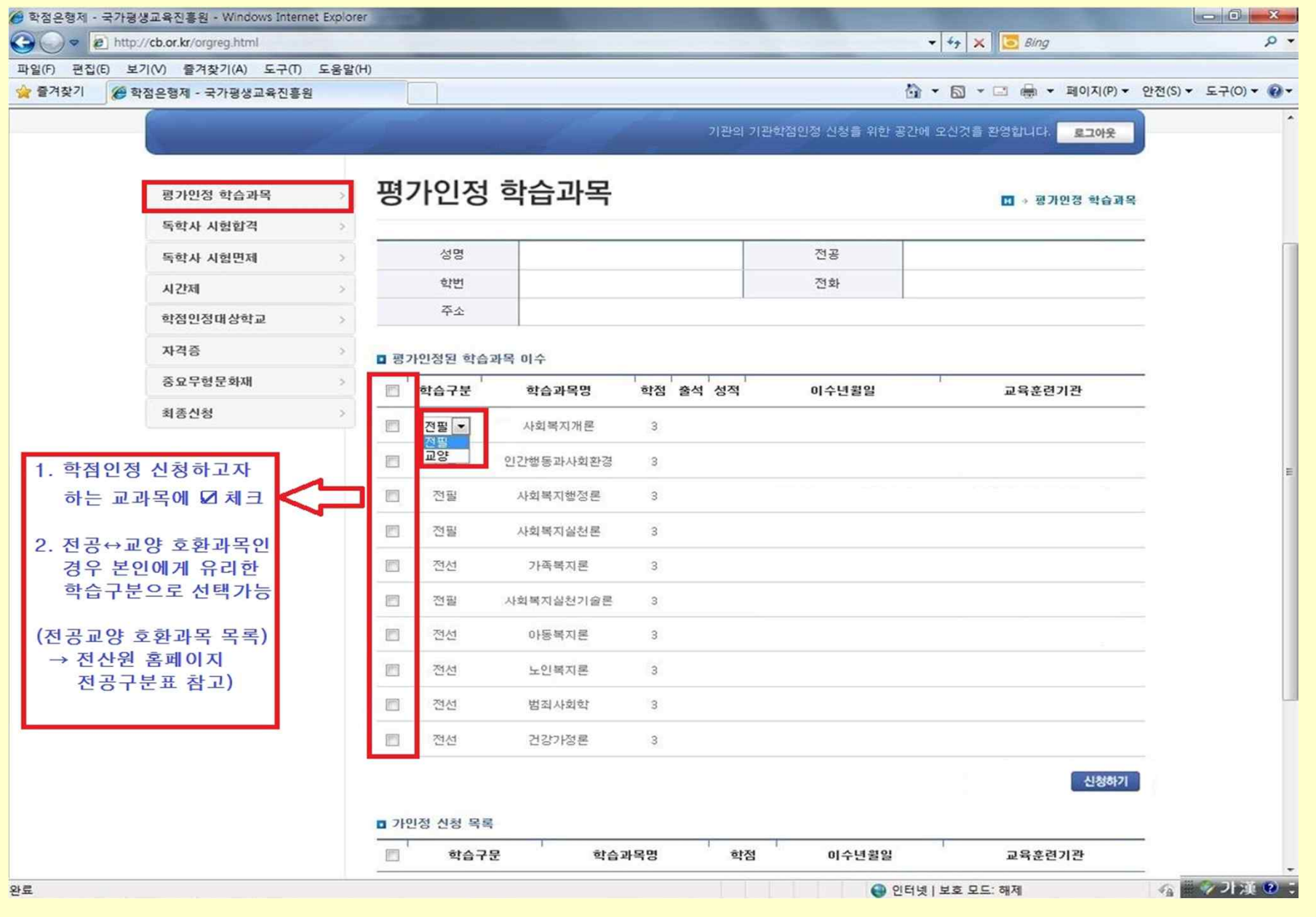

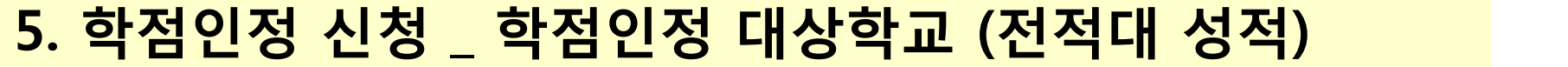

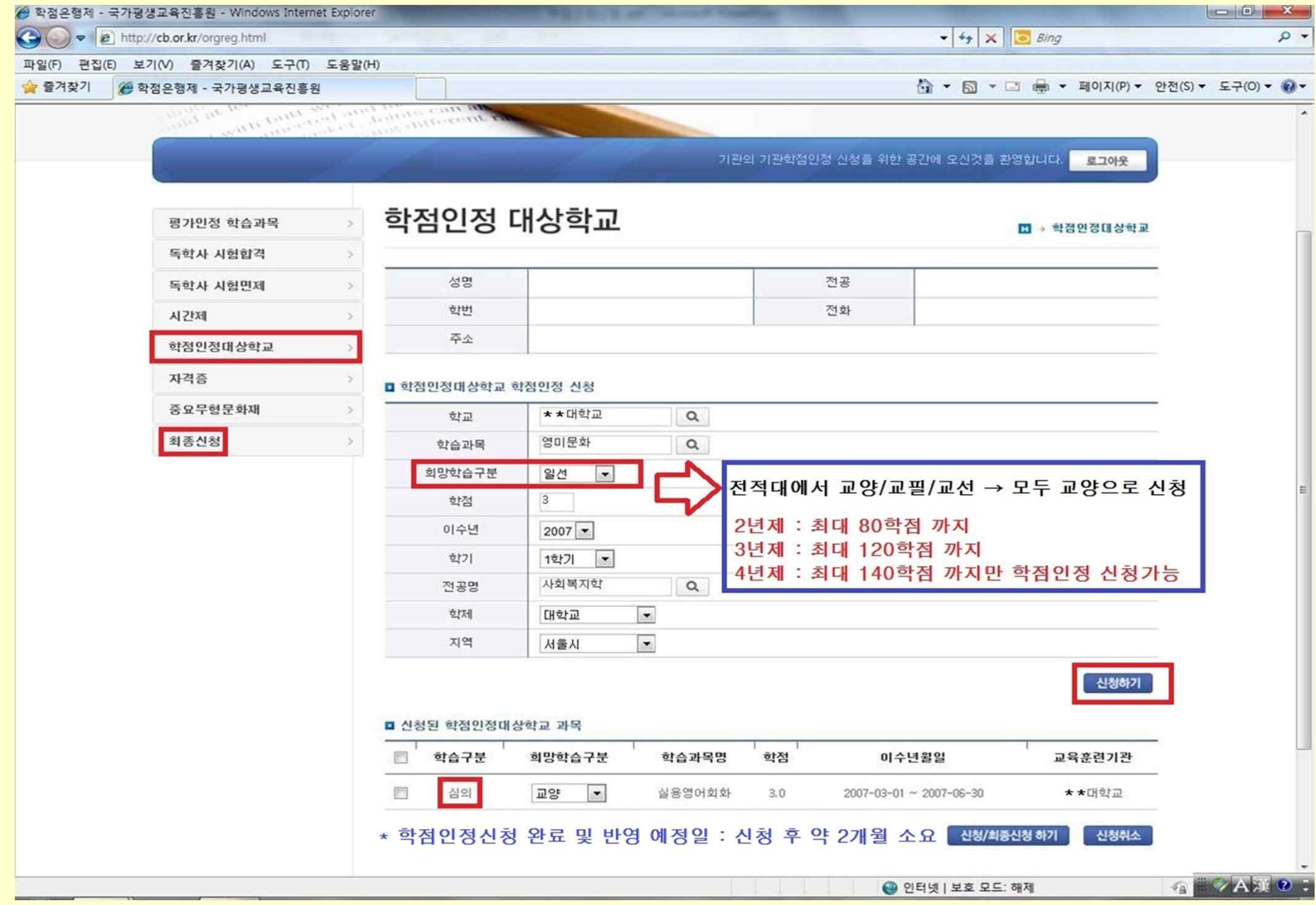

# **6. 학점인정 신청 \_ 자격증**

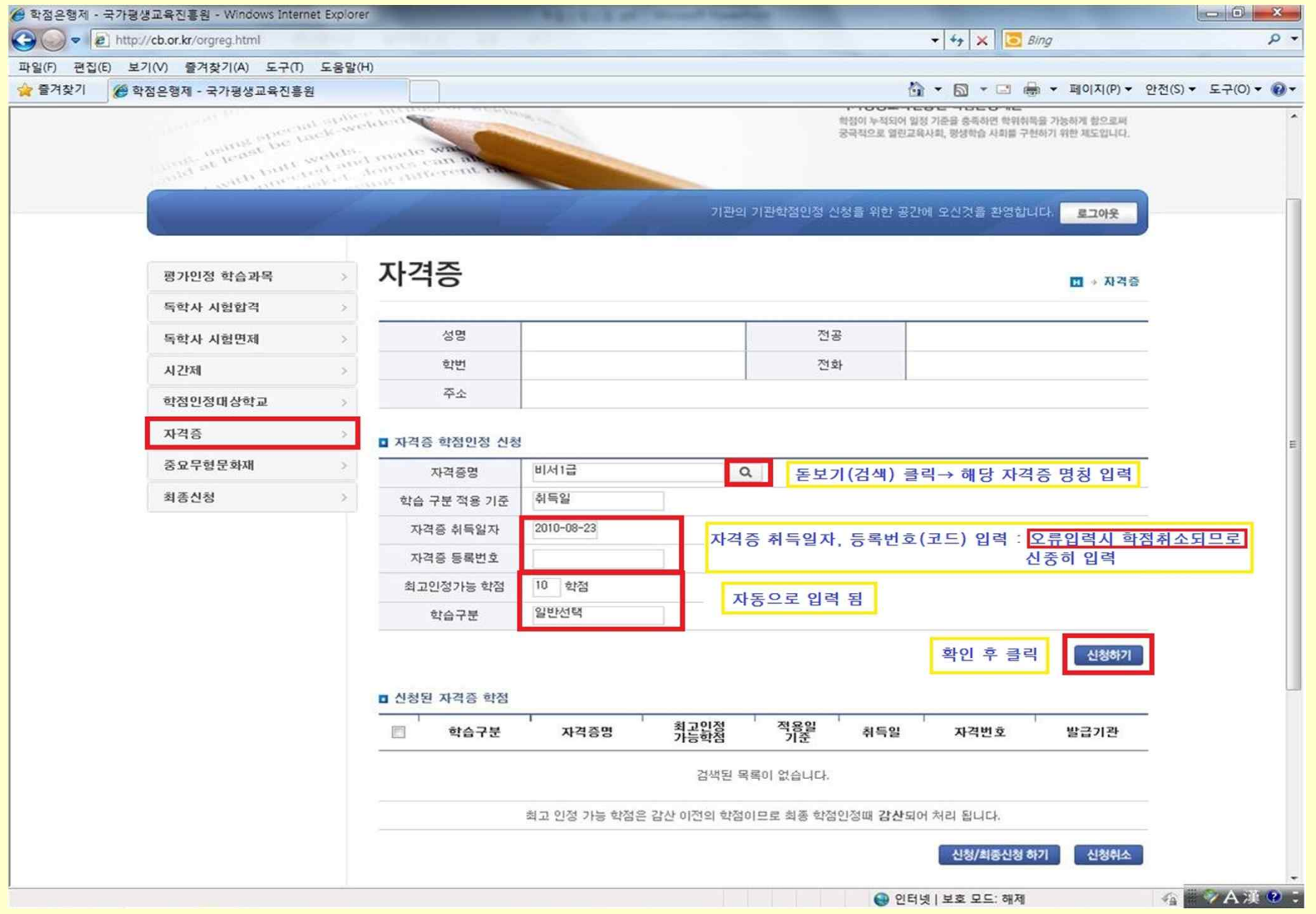

# **7. 학점인정 신청현황 확인 \_ 가인정 신청목록**

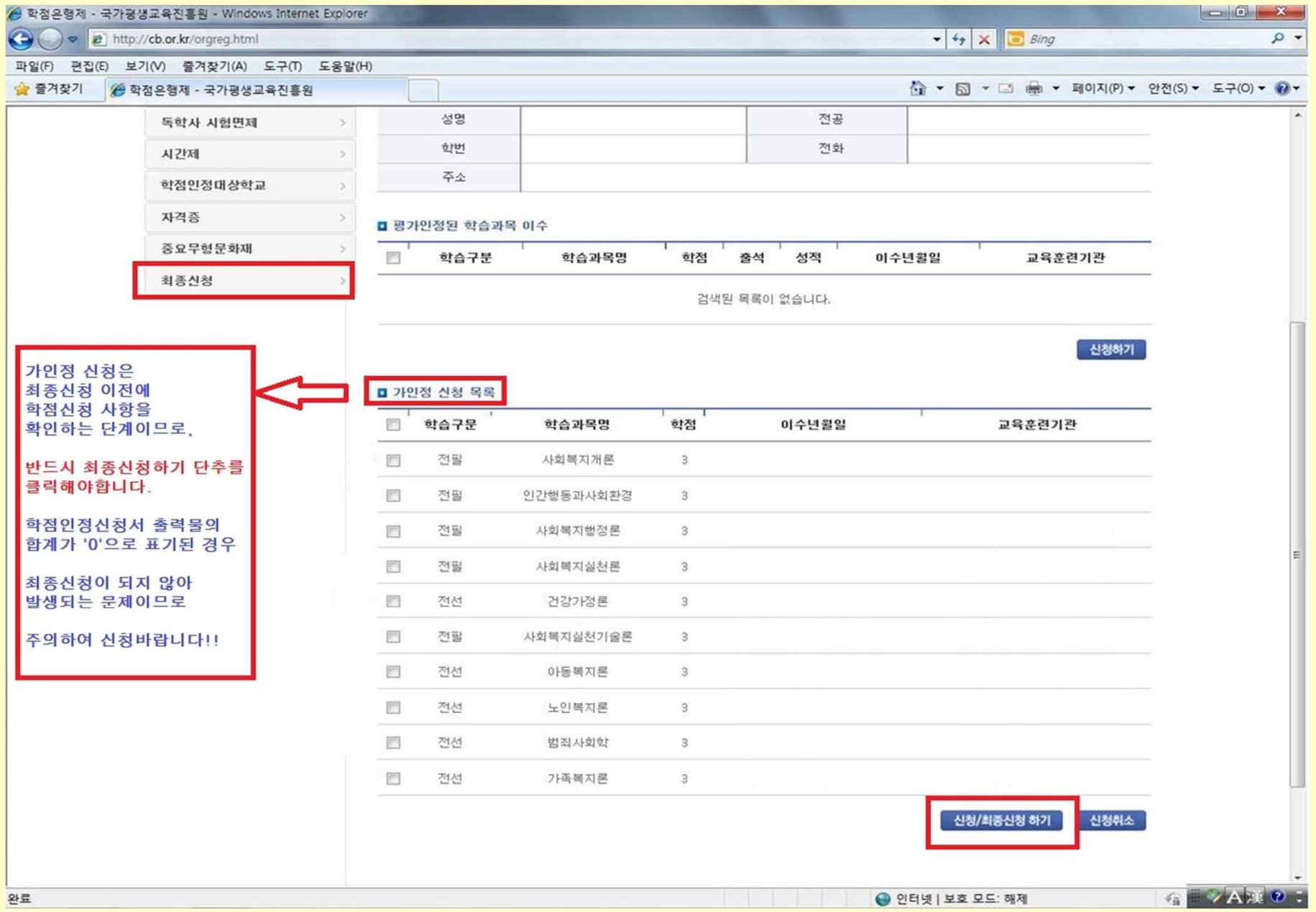

# **8. 학점인정 최종신청**

 $\begin{array}{|c|c|c|c|c|}\hline \multicolumn{1}{|c|}{\mathbb{D}} & \multicolumn{1}{|c|}{\mathbb{E}} \\ \hline \multicolumn{1}{|c|}{\mathbb{D}} & \multicolumn{1}{|c|}{\mathbb{D}} & \multicolumn{1}{|c|}{\mathbb{E}} \\ \hline \multicolumn{1}{|c|}{\mathbb{D}} & \multicolumn{1}{|c|}{\mathbb{D}} & \multicolumn{1}{|c|}{\mathbb{E}} \\ \hline \multicolumn{1}{|c|}{\mathbb{D}} & \multicolumn{1}{|c|}{\mathbb{D}} & \multicolumn{1}{|c|}{\$ 

 $\sqrt{2}$ 

 $\bullet$   $\bullet$   $\bullet$   $\times$   $\circ$  Bing

#### <mark>◇</mark> 학점은행제 - 국가평생교육진흥원 - Windows Internet Explorer

e http://cb.or.kr/orgreg.html

#### HAA BRESCUAL COM COOK

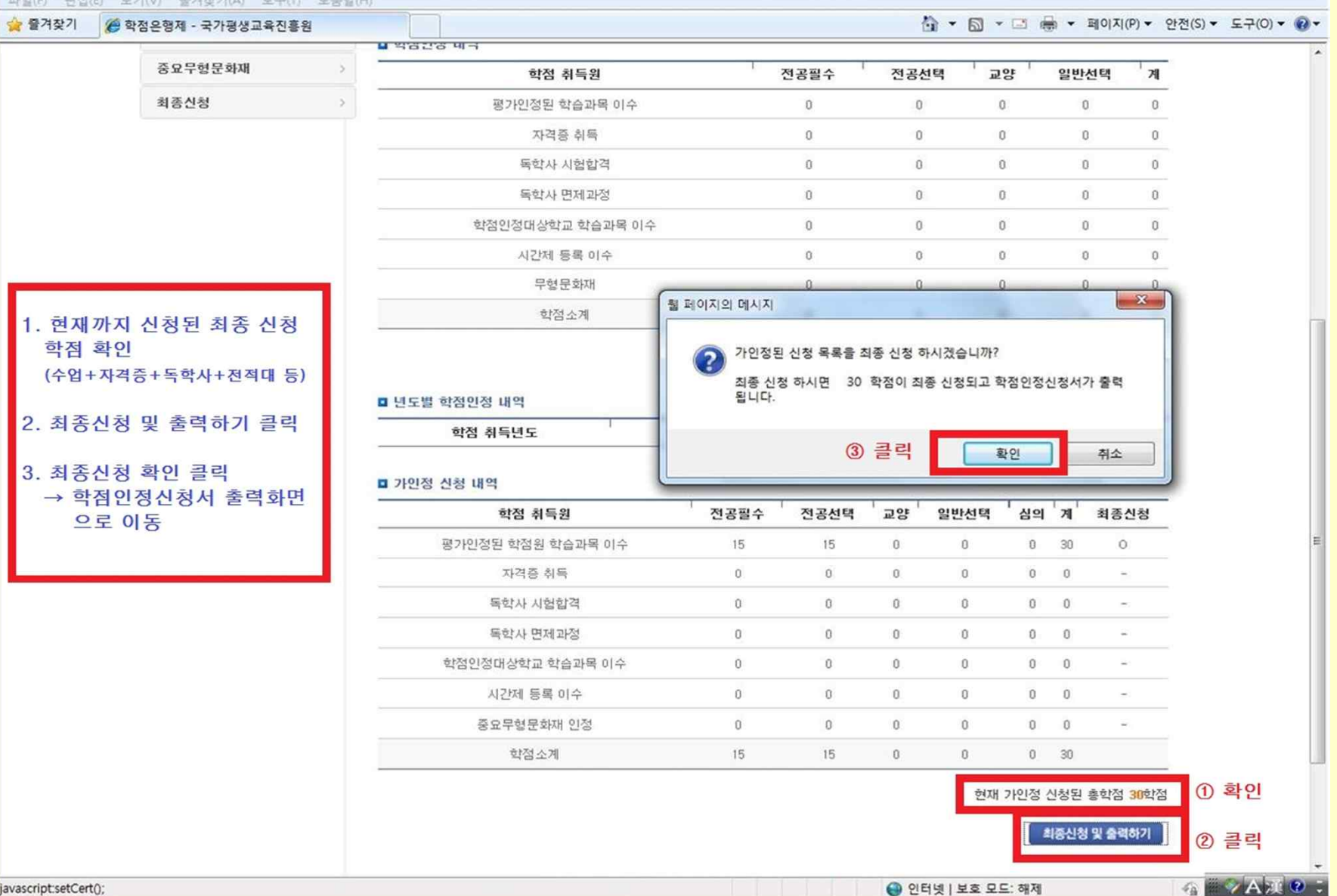

## **9. 학점인정 최종신청 확인 및 학점인정신청서 출력**

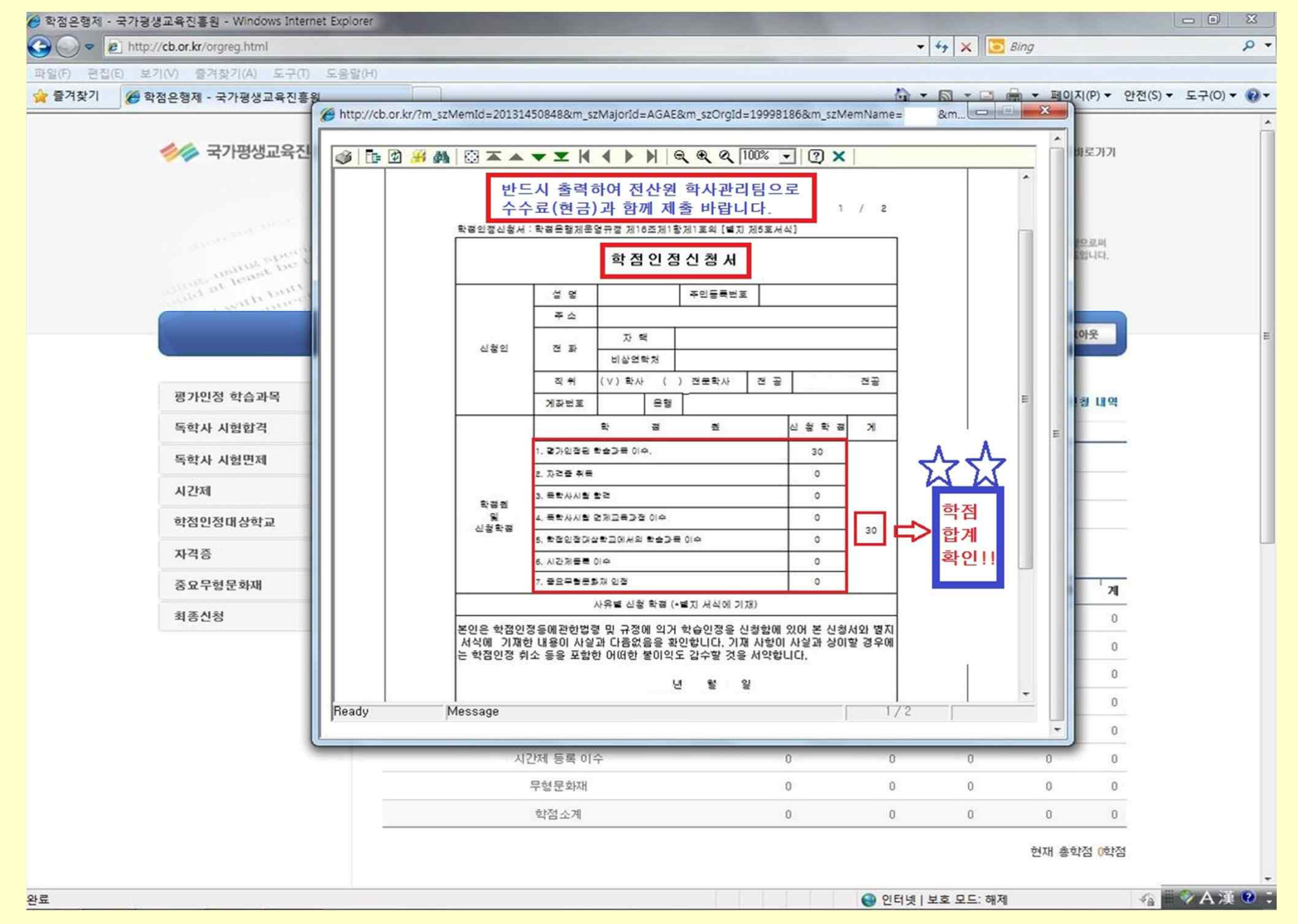

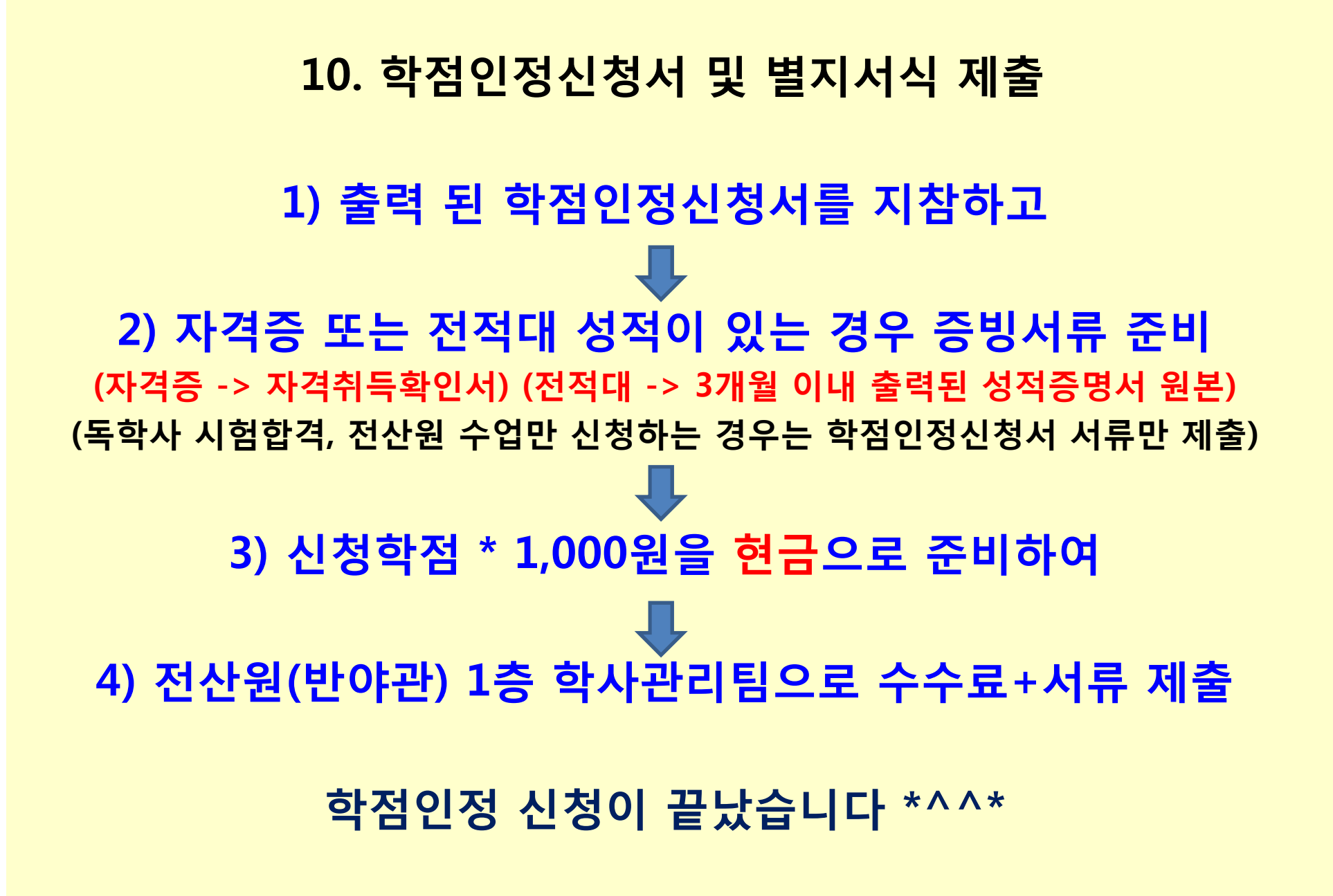

## **학점인정신청 관련 FAQ (자주묻는질문)**

### 1) 학점인정신청 기간은 어떻게 되나요?

- è 7/3(화) ~ 7/6(금) 10:00 ~ 17:00 까지이며,
	- 그 이후에는 7/31(화)까지 국가평생교육진흥원 온라인 개별신청 바랍니다.[www.cb.or.kr]
	- \* 국가평생교육진흥원 방문접수 기간 : 7.3(화) ~ 7.16(월) 17:00 까지

### 2) 학점인정신청 서류+수수료 제출을 못했습니다. 어떻게 되나요?

è 전산원 에서 신청한 학점신청내역은 자동으로 취소처리 되며, 7/31(화)까지 국가평생교육진 흥원 홈페이지[www.cb.or.kr]에서 개별신청 하셔야 합니다.

### 3) 독학사 시험합격 과목 학점신청은 어떻게 하나요?

è(학점인정 해당구분 선택 → 독학사 시험합격)을 조회하시면, 시험 합격한 과목의 리스트가 자동으로 보여지며, V체크하셔서 신청하시면 됩니다. 본파일3page 참고

### 4) 공인인증서가 없습니다. 방법이 없나요?

è 개인정보보호법에 의하여 반드시 공인인증서를 통한 신청이 이루어져야 하므로 공인인증서가 없다면 학점인정 신청을 할 수 없습니다. 따라서 공인인증서가 없는 학습자는 <mark>주가래은행 홈페이지 또는 은행으로 방문하셔서 공인인증서를 발급받으시기 바랍니다.</mark><br>(일반용/범용 둘 다 가능)

### 5) 학점인정신청서출력이되지않습니다.

è PC 보안설정 및 오즈뷰어(OZ Viewer) 미설치 문제이므로, 타 PC 또는 학림관(사범대)1층 출력기기를 이용하여 출력하시기 바랍니다.